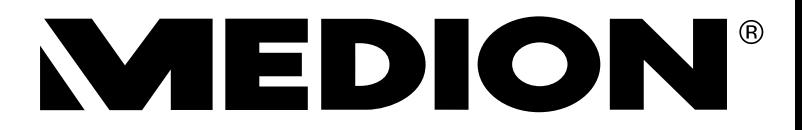

# **Bedienungsanleitung**

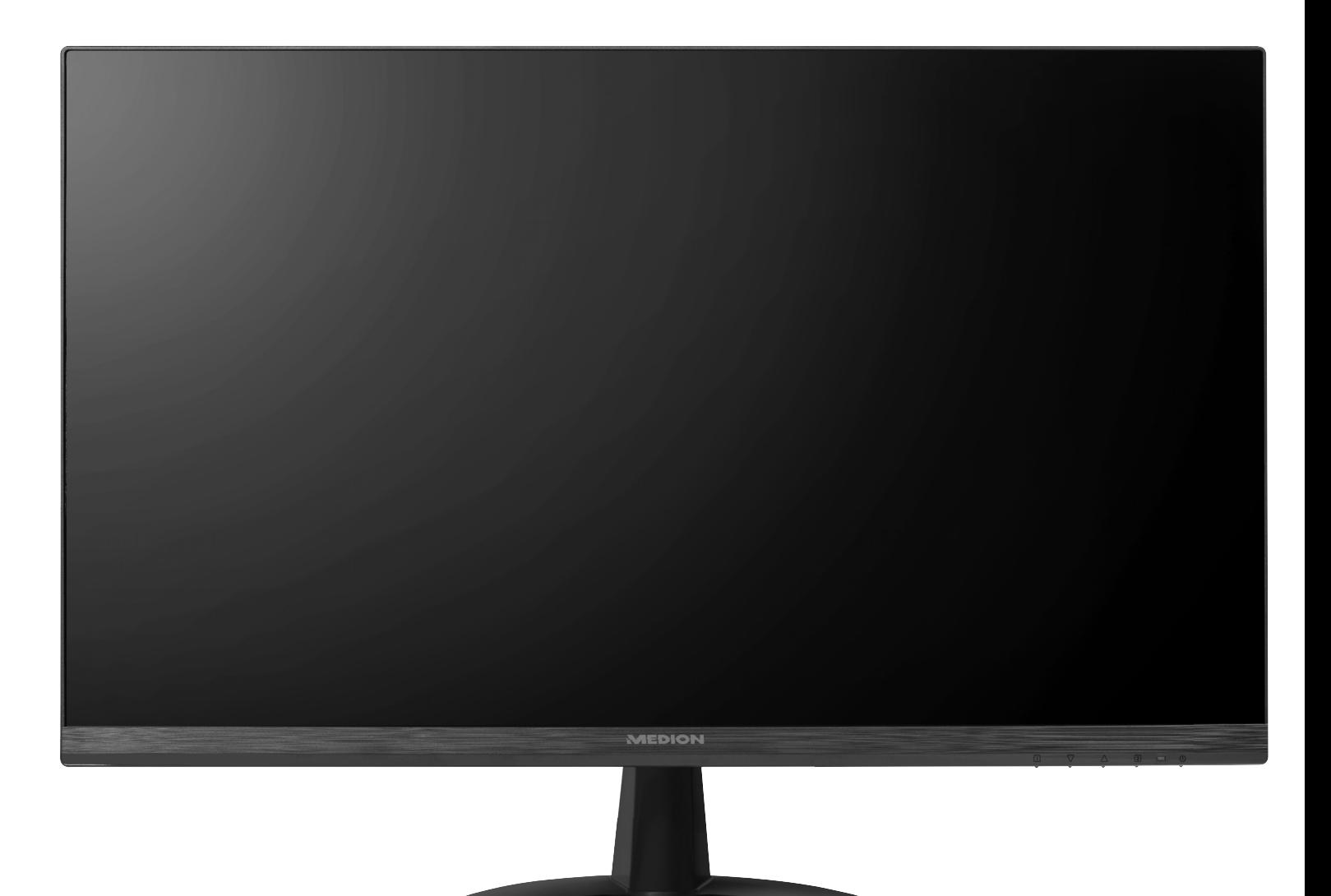

# **60,5 cm / 23,8" LED Backlight Monitor MEDION® AKOYA® P55830 (MD 20830)**

# Inhaltsverzeichnis

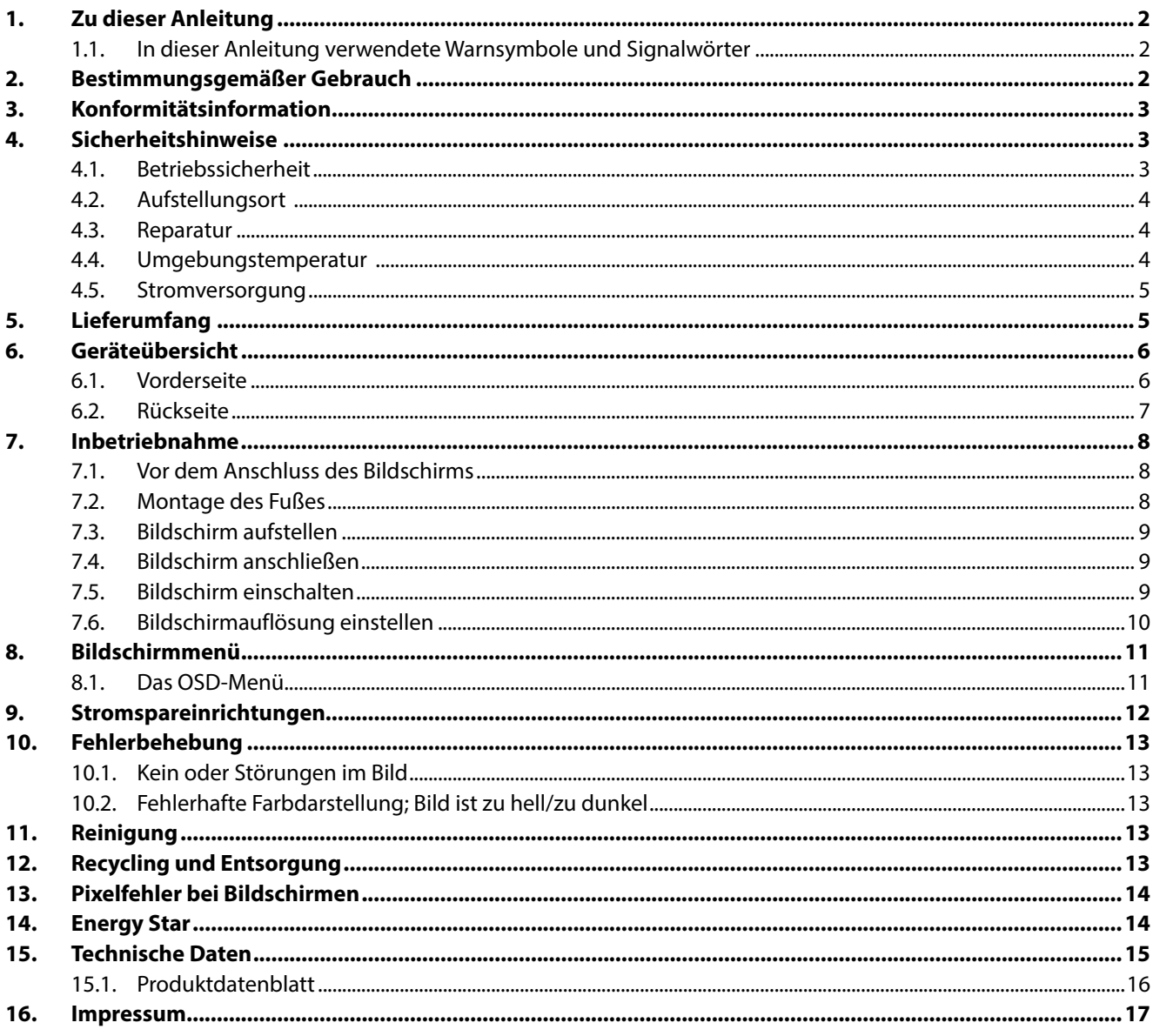

# **1. Zu dieser Anleitung**

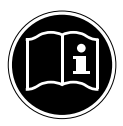

Lesen Sie vor Inbetriebnahme die Sicherheitshinweise aufmerksam durch. Beachten Sie die Warnungen auf dem Gerät und in der Bedienungsanleitung**.**

Bewahren Sie die Bedienungsanleitung immer in Reichweite auf. Wenn Sie das Gerät verkaufen oder weitergeben, händigen Sie unbedingt auch diese Anleitung aus.

### **1.1. In dieser Anleitung verwendete Warnsymbole und Signalwörter**

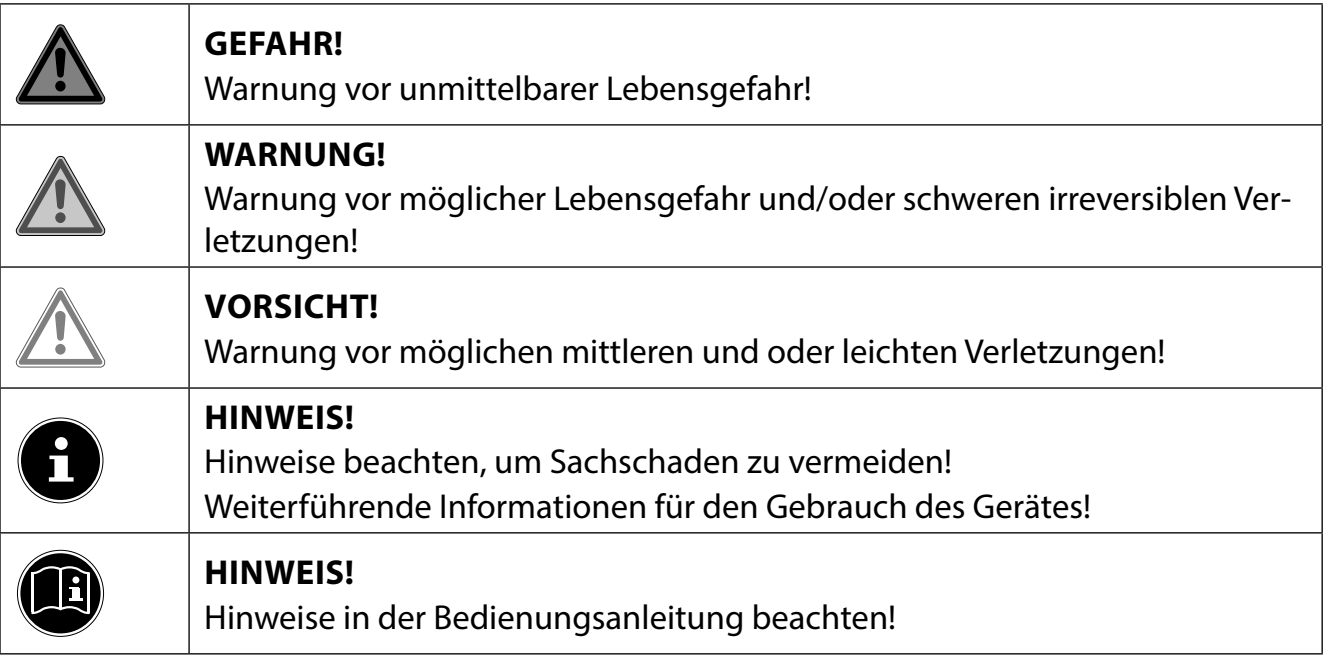

# **2. Bestimmungsgemäßer Gebrauch**

Der TFT Monitor dient ausschließlich der Wiedergabe von Video- und Audiosignalen externer Geräte wie z. B. Computern, deren Anschlüsse und Bildauflösungen mit den hier angegebenen technischen Daten des TFT Monitors übereinstimmen. Jede andere Verwendung ist nicht bestimmungsgemäß.

- Das Gerät ist nur für den privaten und nicht für den industriellen/kommerziellen Gebrauch bestimmt.
- Dieses Gerät ist nicht für den Einsatz an Bildschirmarbeitsplatzgeräten im Sinne §2 der Bildschirmarbeitsplatzverordnung geeignet.

Bitte beachten Sie, dass im Falle des nicht bestimmungsgemäßen Gebrauchs die Haftung erlischt:

- Bauen Sie das Gerät nicht ohne unsere Zustimmung um und verwenden Sie keine nicht von uns genehmigten oder gelieferten Zusatzgeräte.
- Verwenden Sie nur von uns gelieferte oder genehmigte Ersatz- und Zubehörteile.
- Beachten Sie alle Informationen in dieser Bedienungsanleitung, insbesondere die Sicherheitshinweise. Jede andere Bedienung gilt als nicht bestimmungsgemäß und kann zu Personen- oder Sachschäden führen.
- Benutzen Sie das Gerät nicht in explosionsgefährdeten Bereichen. Hierzu zählen z. B. Tankanlagen, Kraftstofflagerbereiche oder Bereiche, in denen Lösungsmittel verarbeitet werden. Auch in Bereichen mit teilchenbelasteter Luft (z.B. Mehl- oder Holzstaub) darf dieses Gerät nicht verwendet werden.
- Setzen Sie das Gerät keinen extremen Bedingungen aus. Zu vermeiden sind:
	- − Hohe Luftfeuchtigkeit oder Nässe
	- − Extrem hohe oder tiefe Temperaturen
	- − Direkte Sonneneinstrahlung
	- − Offenes Feuer

# **3. Konformitätsinformation**

Hiermit erklärt die Medion AG, dass das Produkt mit den folgenden europäischen Anforderungen übereinstimmt:

- EMV-Richtlinie 2004/108/EG
- Niederspannungsrichtlinie 2006/95/EG
- RoHS-Richtlinie 2011/65/EU.
- Öko-Design Richtlinie 2009/125/EG (Verordnung 1275/2008) Allerdings ist dieses Gerät mit keiner vollständigen Funktion zur Minimierung des Verbrauchs gemäß der Ökodesign-Richtlinie ausgestattet. Diese Funktion wird in der Regel bei dieser Produktkategorie durch das angeschlossene Endgerät (Personal Computer) definiert bzw. vorgegeben.

# **4. Sicherheitshinweise**

# **4.1. Betriebssicherheit**

• Das Gerät ist nicht dafür bestimmt, durch Personen (einschließlich Kinder) mit eingeschränkten physischen, sensorischen oder geistigen Fähigkeiten oder mangels Erfahrung und/oder mangels Wissen benutzt zu werden, es sei denn, sie werden durch eine für ihre Sicherheit zuständige Person beaufsichtigt oder erhielten von ihr Anweisungen, wie das Gerät zu benutzen ist. Kinder sollten beaufsichtigt werden, um sicherzustellen, dass sie nicht mit dem Gerät spielen.

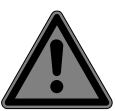

# **GEFAHR!**

# **Erstickungsgefahr!**

Verpackungsfolien können verschluckt oder unsachgemäß benutzt werden, daher besteht Erstickungsgefahr!

 Halten Sie das Verpackungsmaterial, wie z.B. Folien oder Plastikbeutel von Kindern fern.

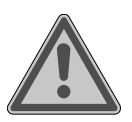

# **GEFAHR!**

# **Verletzungsgefahr!**

Bei übermäßigem Druck auf das Display, besteht die Gefahr das es bricht!

- Packen Sie die geborstenen Teile mit Schutzhandschuhen ein und senden Sie diese zur fachgerechten Entsorgung an Ihr Service Center.
- Waschen Sie anschließend Ihre Hände mit Seife, da nicht auszuschließen ist, dass Chemikalien austreten können.
- Berühren Sie den Bildschirm nicht mit den Fingern oder mit kantigen Gegenständen, um Beschädigungen zu vermeiden.

# **4.2. Aufstellungsort**

- Halten Sie Ihren Bildschirm und alle angeschlossenen Geräte von Feuchtigkeit fern und ver meiden Sie Staub, Hitze, direkte Sonneneinstrahlung und offene Brandquellen (Kerzen oder ähnliches). Das Nichtbeachten dieser Hinweise kann zu Störungen oder zur Beschädigung des Bildschirms führen.
- Betreiben Sie Ihr Gerät nicht im Freien, da äußere Einflüsse, wie Regen, Schnee etc. das Gerät beschädigen könnten.
- Setzen Sie das Gerät und das Netzteil nicht Tropf- oder Spritzwasser aus und stellen Sie keine mit Flüssigkeit gefüllten Gefäße (Vasen oder ähnliches) auf oder neben das Gerät und das Netzteil. Eindringende Flüssigkeit kann die elektrische Sicherheit beeinträchtigen.
- Schlitze und Öffnungen des Bildschirms dienen der Belüftung. Decken Sie diese Öffnungen nicht ab (Überhitzung, Brandgefahr)!
- Verlegen Sie die Kabel so, dass niemand darauf treten, oder darüber stolpern kann.
- Achten Sie auf genügend große Abstände in der Schrankwand. Halten Sie einen Mindestabstand von 10 cm rund um das Gerät zur ausreichenden Belüftung ein.
- Stellen und betreiben Sie alle Komponenten auf einer stabilen, ebenen und vibrationsfreien Unterlage, um ein Herunterfallen des Bildschirms zu vermeiden.
- Vermeiden Sie Blendwirkungen, Spiegelungen und zu starke Hell-Dunkel-Kontraste, um Ihre Augen zu schonen und eine angenehme Arbeitsplatzergonomie zu gewährleisten.
- Machen Sie regelmäßig Pausen bei der Arbeit an Ihrem Bildschirm, um Verspannungen und Ermüdungen vorzubeugen.

# **4.3. Reparatur**

- Wenden Sie sich an den Kundendienst, wenn:
	- − das Netzkabel angeschmort oder beschädigt ist
	- − Flüssigkeit in den Bildschirm eingedrungen ist
	- − der Bildschirm nicht ordnungsgemäß funktioniert
	- − der Bildschirm heruntergefallen, oder das Gehäuse beschädigt ist.
- Überlassen Sie die Reparatur Ihres Bildschirms ausschließlich qualifiziertem Fachpersonal.
- Im Falle einer notwendigen Reparatur wenden Sie sich bitte ausschließlich an unsere autorisierten Servicepartner.

## **4.4. Umgebungstemperatur**

- Der Bildschirm kann bei einer Umgebungstemperatur von 0 °C bis +35 °C und bei einer relativen Luftfeuchtigkeit von < 80 % (nicht kondensierend) betrieben werden.
- Im ausgeschalteten Zustand kann der Bildschirm bei -20 °C bis +60 °C gelagert werden.

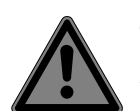

# **GEFAHR!**

# **Stromschlaggefahr!**

Bei großen Temperatur- oder Feuchtigkeitsschwankungen kann es durch Kondensation zur Feuchtigkeitsbildung innerhalb des Bildschirms kommen, die einen elektrischen Kurzschluss verursachen kann.

 Warten Sie nach einem Transport des Bildschirms solange mit der Inbetriebnahme, bis das Gerät die Umgebungstemperatur angenommen hat.

### **4.5. Stromversorgung**

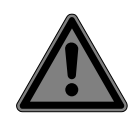

### **GEFAHR!**

### **Stromschlaggefahr!**

Auch bei ausgeschaltetem Netzschalter sind Teile des Gerätes unter Spannung.

- Um die Stromversorgung zu Ihrem Bildschirm zu unterbrechen, oder das Gerät gänzlich von Spannung freizuschalten, ziehen Sie den Netzstecker aus der Steckdose.
- Betreiben Sie den Bildschirm nur an einer leicht erreichbaren und in der Nähe befindlichen Schutzkontakt-Steckdose mit 100 - 240 V~, 50/60 Hz.
- Um die Stromversorgung zu Ihrem Bildschirm zu unterbrechen, ziehen Sie den Netzstecker aus der Steckdose.

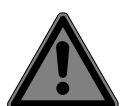

#### **GEFAHR! Stromschlaggefahr!**

Im Inneren des Bildschirms befinden sich stromführende Teile. Bei diesen besteht durch unabsichtlichen Kurzschluss die Gefahr eines elektrischen Schlages oder eines Brandes.

- Öffnen Sie niemals das Gehäuse des Bildschirms und führen Sie keine Gegenstände durch die Schlitze und Öffnungen ins Innere des Bildschirms!
- Stellen Sie keine Gegenstände auf die Kabel, da diese sonst beschädigt werden könnten.
- Halten Sie mindestens einen Meter Abstand von hochfrequenten und magnetischen Störquellen (Fernsehgerät, Lautsprecherboxen, Mobiltelefon usw.), um Funktionsstörungen und Datenverlust zu vermeiden.

# **5. Lieferumfang**

Bitte überprüfen Sie die Vollständigkeit der Lieferung und benachrichtigen Sie uns bitte innerhalb von 14 Tagen nach dem Kauf, falls die Lieferung nicht komplett ist. Mit dem von Ihnen erworbenen Bildschirm haben Sie erhalten:

- Bildschirm
- VGA-Kabel
- DVI-Kabel
- Audiokabel
- Netzanschlusskabel
- Bildschirmfuß
- **Dokumentation**

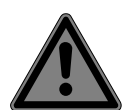

# **GEFAHR!**

### **Erstickungsgefahr!**

Verpackungsfolien können verschluckt oder unsachgemäß benutzt werden, daher besteht Erstickungsgefahr!

 Halten Sie das Verpackungsmaterial, wie z.B. Folien oder Plastikbeutel von Kindern fern.

# **6. Geräteübersicht**

#### **6.1. Vorderseite**

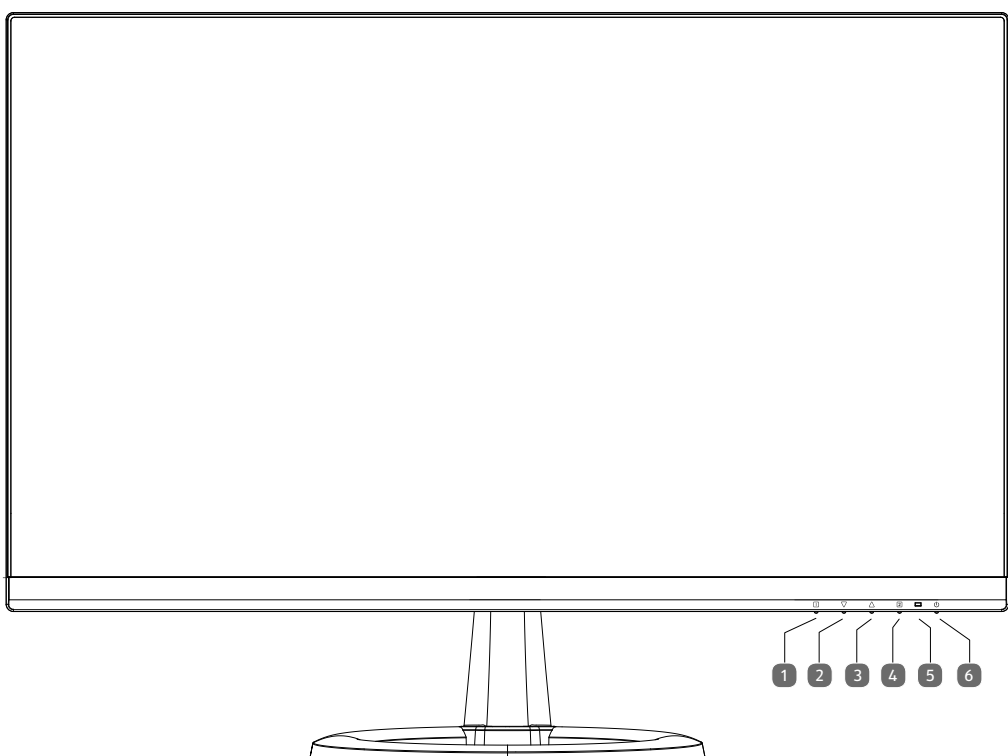

- 1) Öffnen / Schließen des Menüs im Grundzustand Tasten  $\boxdot$ + $\bigtriangledown$  gedrückt halten: Sperren/Entsperren der Ein-/Standby-Taste im Grundzustand Tasten  $\Box$ + $\triangle$  gedrückt halten: Sperren/Entsperren der Menü-Taste Um die Sperrung zu aktivieren/deaktivieren halten Sie die Tasten gedrückt, bis der angezeigte Balken komplett von links nach rechts gewandert ist. Eine Meldung erscheint auf dem Bildschirm.
- 2)  $\nabla$  Im Menü: nach unten navigieren im Grundzustand: Öffnen des Menüs **KONTRAST/HELLIGKEIT**
- 3)  $\triangle$  Im Menü: nach oben navigieren
- im Grundzustand: Automatische Anpassung des Bildes (nur VGA); Bildmodi wählen (nur HDMI/DVI)
- 4) Im Menü: Auswahl bestätigen
- im Grundzustand: Auswahl der Bildquelle 5) Betriebs-LED zeigt den Betriebszustand an
- blau: Bildschirm ist eingeschaltet, orange: Bildschirm ist im Standby- Modus
- 6)  $\bigcirc$  Bildschirm einschalten / in den Standby-Modus schalten

### **6.2. Rückseite**

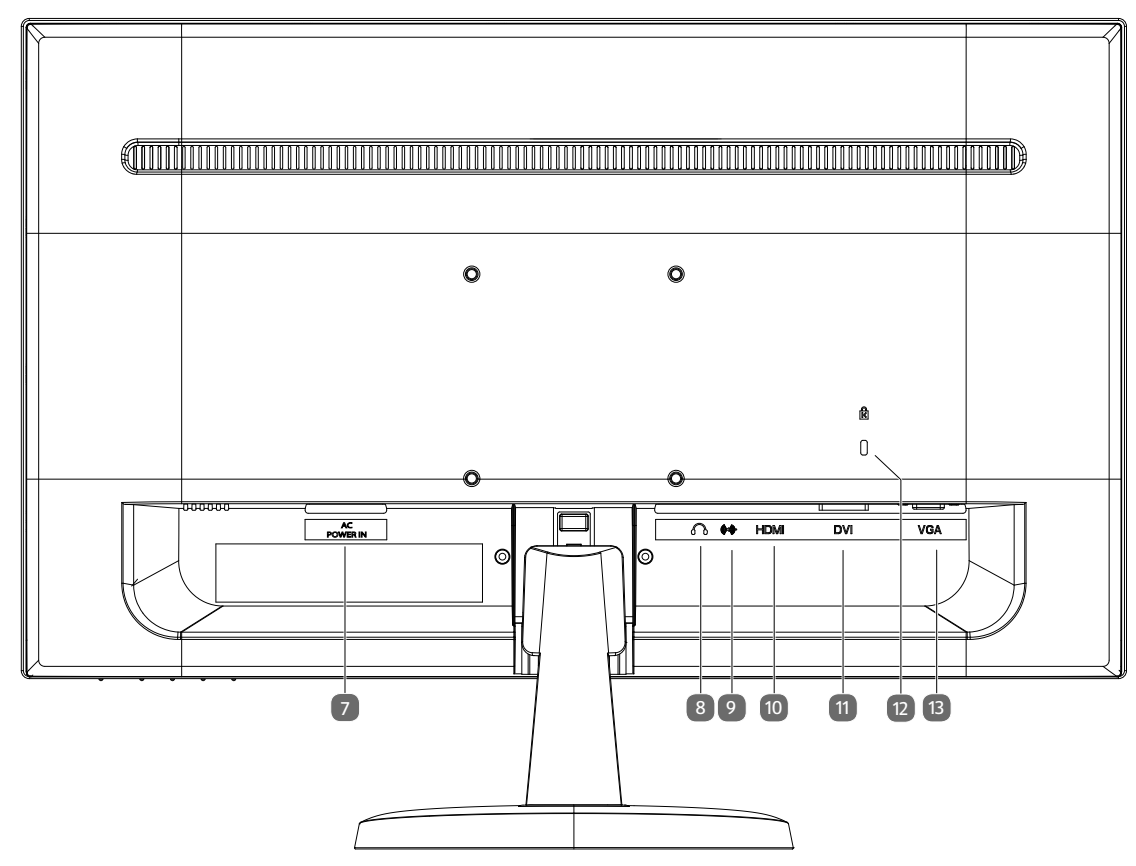

- 7) **AC POWER IN** Anschluss für Stromversorgung
- 8) Kopfhöreranschluss

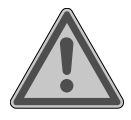

### **WARNUNG!**

#### **Gefahr von Hörschäden!**

Wenn ein Gerät längere Zeit mit erhöhter Lautstärke über einen Kopfhörer betrieben wird, kann das Schäden am Hörvermögen des Zuhörers verursachen

- Stellen Sie die Lautstärke vor der Wiedergabe auf den niedrigsten Wert ein.
- Starten Sie die Wiedergabe und erhöhen Sie die Lautstärke auf den Pegel, der für Sie angenehm ist.
- 9)  $\circledast$  Audio-Anschluss (3,5 mm Stereoklinke)
- 10) **HDMI** HDMI-Anschluss
- 11) **DVI** DVI-D-Anschluss
- 12) Öffnung für Kensington® Schloss
- 13) **VGA** VGA-Anschluss

# **7. Inbetriebnahme**

### **7.1. Vor dem Anschluss des Bildschirms**

Es kann vorkommen, dass Ihr bisheriger Bildschirm eine physikalische Auflösung unterstützt, die von Ihrem neuen Bildschirm nicht unterstützt wird. Dann erscheint nach dem Anschluss Ihres neuen Bildschirms zunächst kein korrektes Bild.

 Um dies zu vermeiden, stellen Sie vor dem Anschluss des neuen Bildschirmes in Ihrem Betriebssystem ggf. eine physikalische Auflösung ein, die sowohl von dem alten, als auch von dem neuen Bildschirm unterstützt wird.

Eine Tabelle mit den von diesem Bildschirm unterstützten physikalischen Auflösungen finden Sie im Kabitel "Bildschirmauflösung einstellen" auf Seite 10.

### **7.2. Montage des Fußes**

Befestigen Sie den Bildschirmfuß wie in der Zeichnung abgebildet. Führen Sie diesen Schritt vor dem Anschluss des Bildschirms durch.

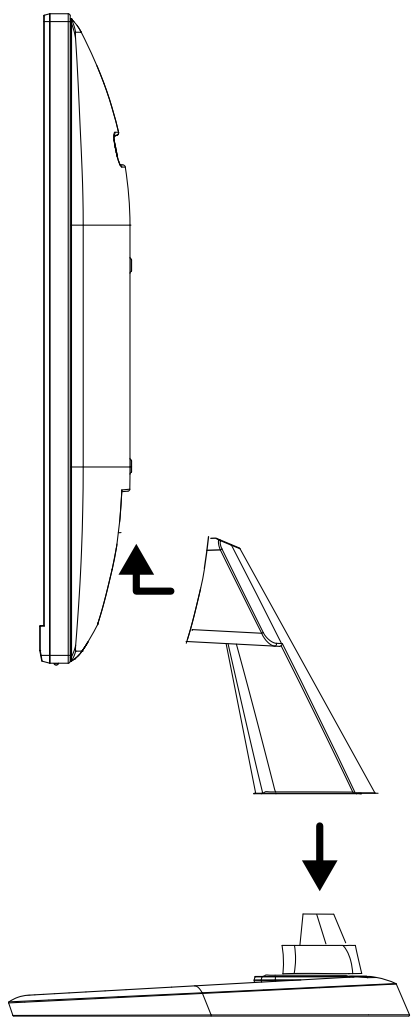

# **7.3. Bildschirm aufstellen**

Der Bildschirm soll so aufgestellt sein, dass Spiegelungen, Blendungen und starke Hell-Dunkel-Kontraste vermieden werden. Nehmen Sie die Zeichung zuhilfe, um den Platz des Bildschirmes optimal zu wählen und eine ergonomische Sitzposition zu erlangen.

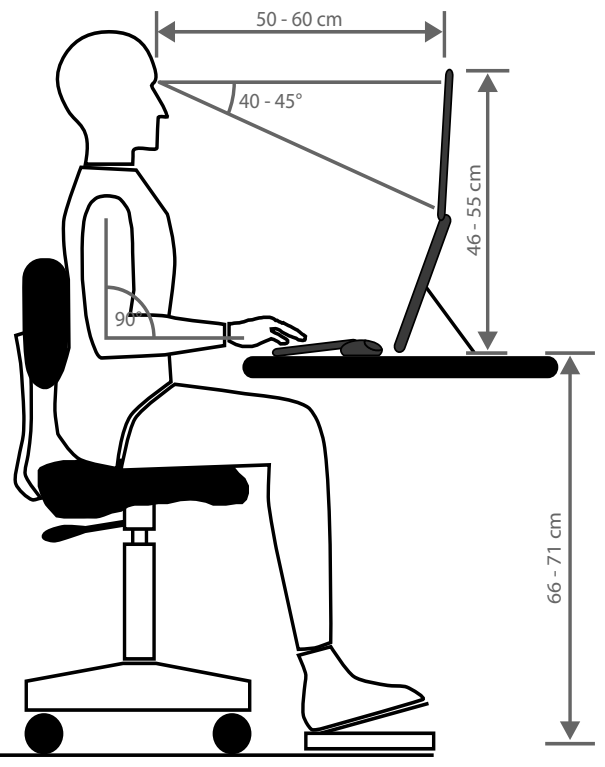

### **7.4. Bildschirm anschließen**

#### **7.4.1. Signalkabel anschließen**

Stecken Sie das Signalkabel in die passenden VGA-, HDMI- oder DVI-Anschlüsse am Rechner und am Bildschirm.

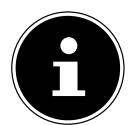

#### **HINWEIS!**

Es kann immer nur eine Anschlussart gleichzeitig verwendet werden.

#### **7.4.2. Audiokabel anschließen**

 Stecken Sie das Audiokabel in die passenden Audiobuchsen am Computer und am Bildschirm ein. Sollten Sie ein HDMI-Signalkabel verwenden, benötigen Sie kein separates Audiokabel.

#### **7.4.3. Stromversorgung anschließen**

 Verbinden Sie das eine Ende des mitgelieferten Netzkabels mit dem Bildschirm und anschließend das andere Ende mit einer passenden Steckdose. Die Netzsteckdose muss sich in der Nähe des Bildschirms befinden und leicht erreichbar sein (gleichen Stromkreis wie für den Rechner verwenden).

### **7.5. Bildschirm einschalten**

- Schalten Sie Ihren Bildschirm am Ein-/Standbyschalter an der Vorderseite des Gerätes ein.
- Schalten Sie anschließend Sie Ihren Computer ein.

# **7.6. Bildschirmaufl ösung einstellen**

Der Bildschirm unterstützt die physikalischen Auflösungen, die in der Tabelle aufgeführt sind. Das Bildformat des Bildschirmes ist 16:9. Ein verzerrungsfreies Bild erhalten Sie, wenn Sie die Auflösung 1920 x 1080 Bildpunkte wählen. Hier handelt es sich um ein natives 16:9-Bildformat. Bei allen anderen Auflösungen können Verzerrungen im Bild oder schwarze Balken am Rand des Bildes auftreten.

 Stellen Sie die physikalische Auflösung an Ihrem Rechner entsprechend den Anweisungen in Ihrem Betriebssystem ein.

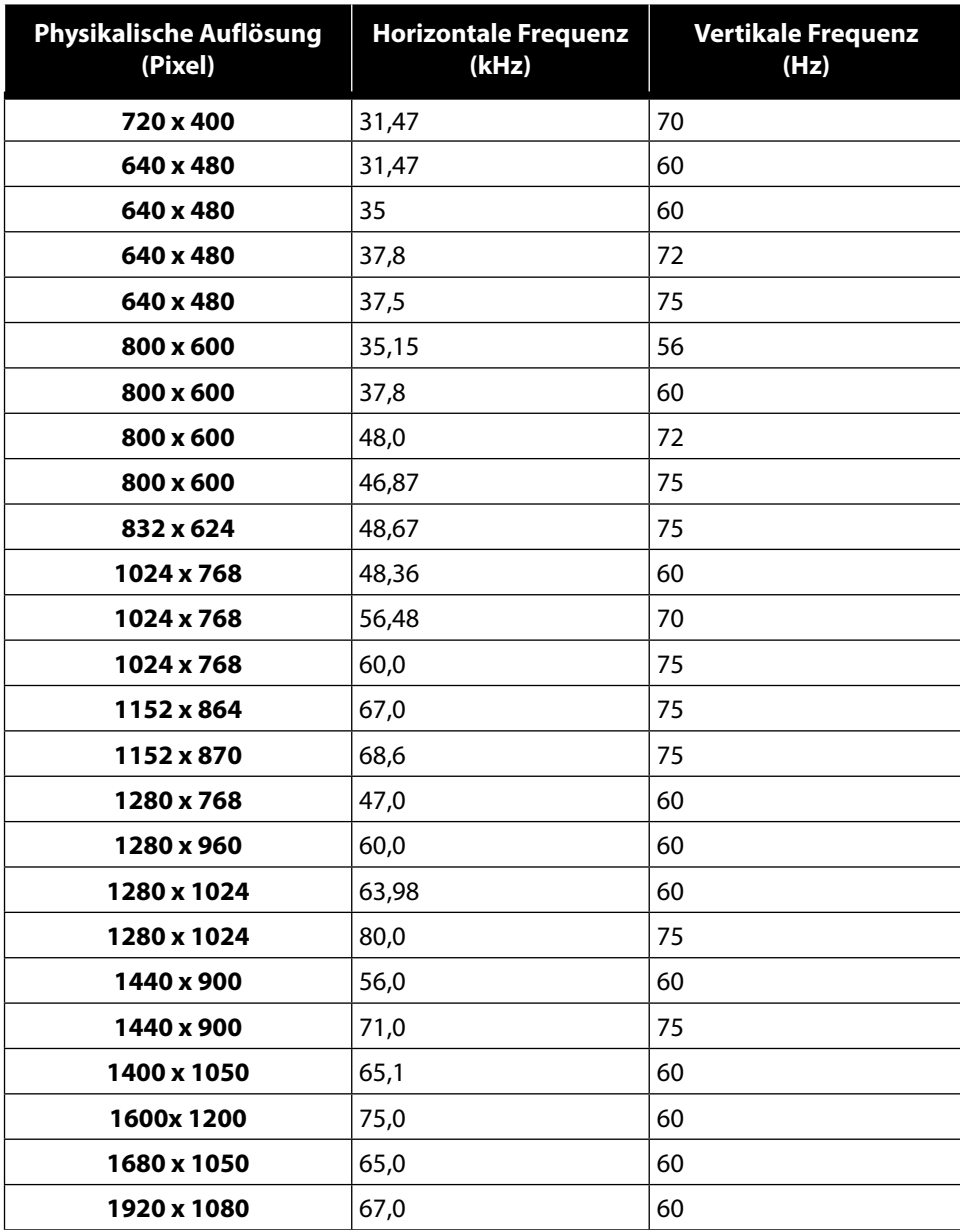

# **8. Bildschirmmenü**

**HINWEIS!**

Über das Bildschirmmenü können Sie verschiedene Funktionen wie z. B. zum Bild, Ton oder zur Sprache einstellen.

- $\blacktriangleright$  Drücken Sie die Taste  $\Box$ , um das OSD zu aktivieren.
- $\blacktriangleright$  Mit den Tasten  $\bigtriangledown/\bigtriangleup$  wählen Sie die Optionen aus den Menüs.
- Bestätigen Sie Ihre Wahl mit der Taste  $[2]$ .
- $\blacktriangleright$  Drücken Sie die Taste  $\Box$ , um das OSD zu verlassen.

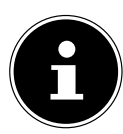

#### Das Menü wird automatisch ausgeblendet, wenn Sie für die voreingestellte Zeit keine Taste am Bildschirm bedienen.

### **8.1. Das OSD-Menü**

Nachfolgend werden die Hauptfunktionen bzw. Einstellmöglichkeiten über das OSD erläutert.

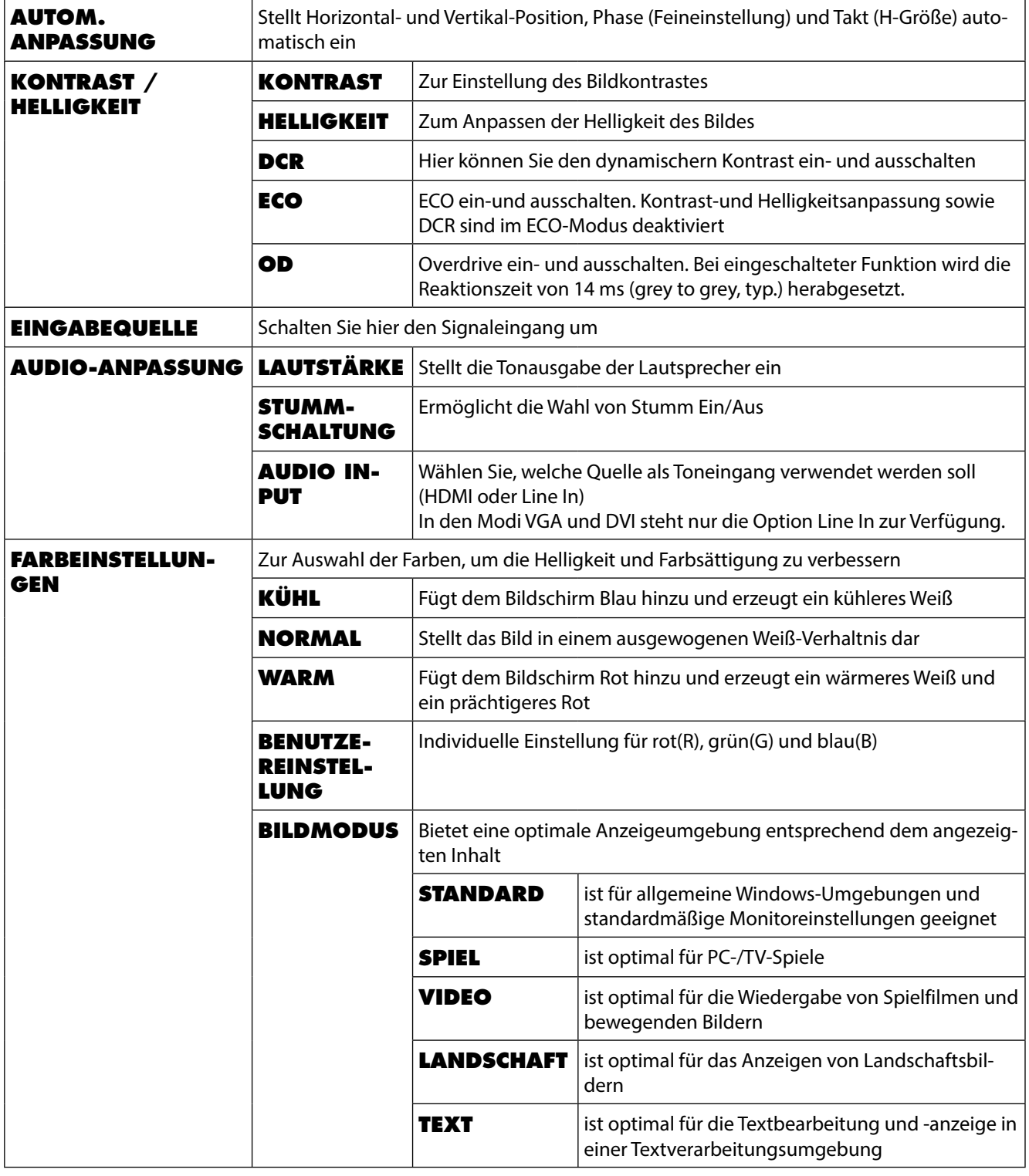

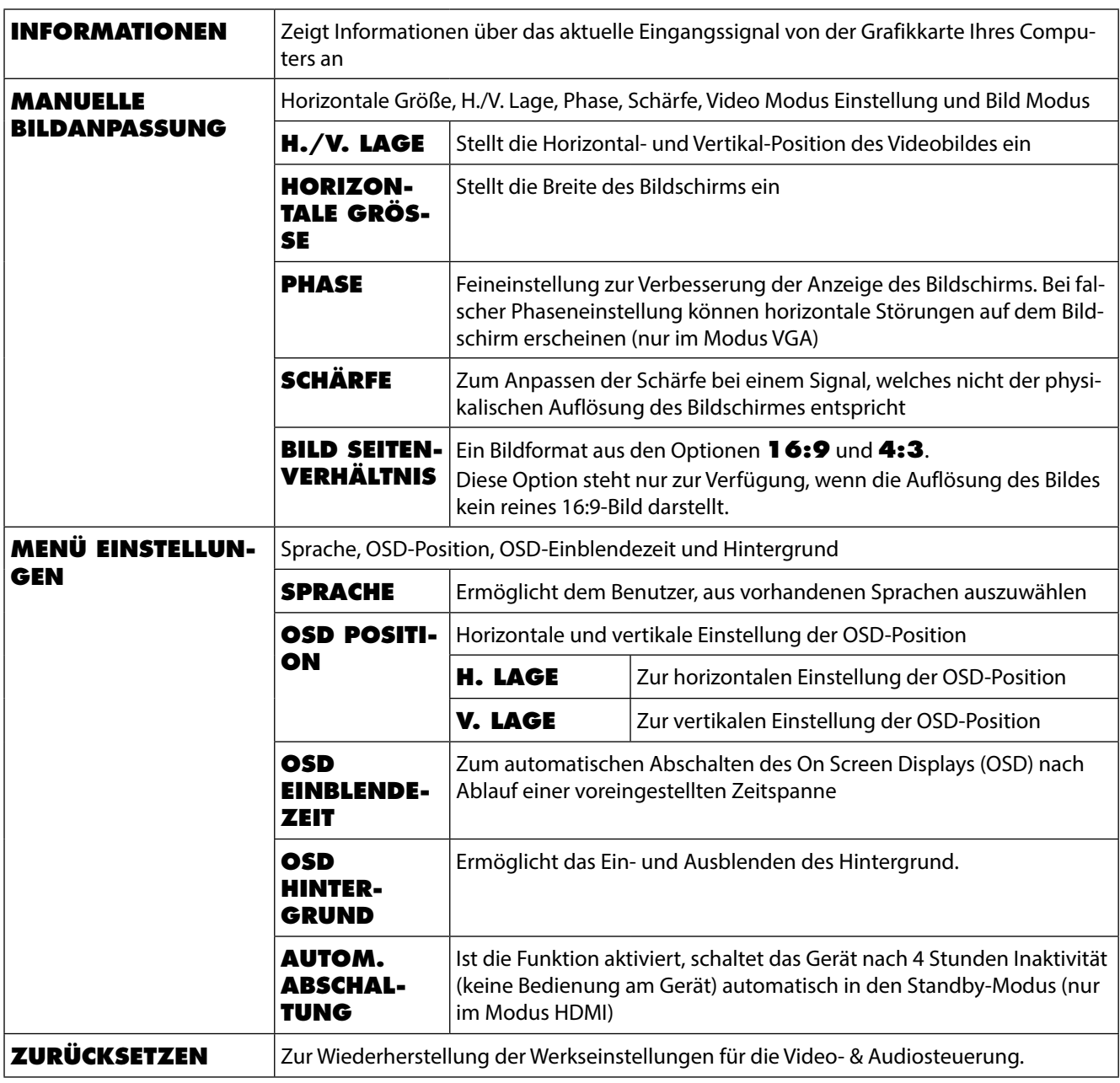

# **9. Stromspareinrichtungen**

Dieser Bildschirm schaltet in verschiedene Stromsparzustände, die vom jeweiligen Rechner / Betriebssystem vorgegeben werden. Dies entspricht den aktuellen Anforderungen zur Reduzierung des Energieverbrauchs. Der Bildschirm unterstützt die folgenden Arten von Stromsparmodi:

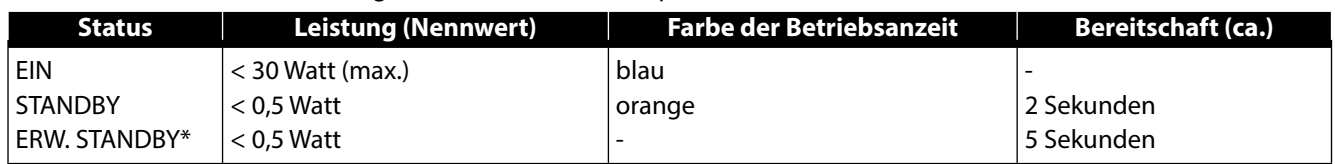

\* Das Gerät wird über die Taste an der Vorderseite des Gerätes in den erweiterten Standby-Modus geschaltet

Der Bildschirm bleibt abhängig vom Betriebssystem solange im Stromsparzu stand, bis Sie eine Taste auf der Tastatur drücken oder die Maus bewegen. Der Bildschirm benötigt zum Umschalten vom Standby-Betrieb bis zum Betriebsmodus ein etwa 2 Sekunden.

# **10. Fehlerbehebung**

Wenn Probleme mit Ihrem Bildschirm auftreten, vergewissern Sie sich, dass der Bildschirm ordnungsgemäß installiert ist. Bleiben die Probleme bestehen, lesen Sie in diesem Kapitel die Informationen zu möglichen Lösungen.

### **10.1. Kein oder Störungen im Bild**

- Das Netzkabel muss fest in der Buchse sitzen und der Netzschalter (sofern vorhanden) muss eingeschaltet sein.
- Der Rechner muss eingeschaltet sein und die Verbindungskabel fest in den Buchsen sitzen.
- Die eingestellten Werte des Betriebssystems müssen für den Bildschirm geeignet sein. Um Verzerrungen zu vermeiden, wählen sie eine Auflösung im Format 16:9.
- Sollte der Bildschirmschoner aktiviert sein oder sich der Bildschirm im Standby-Betrieb befinden, drücken Sie eine beliebige Taste auf der Tastatur oder bewegen Sie die Maus
- Entfernen Sie störende Geräte (Funktelefone, Lautsprecherboxen etc.) aus der Nähe Ihres Bildschirms.
- Wenn Stifte an der VGA-Buchse verbogen sind, wenden Sie sich bitte an Ihren Kundendienst.

### **10.2. Fehlerhafte Farbdarstellung; Bild ist zu hell/zu dunkel**

- Überprüfen Sie die Farbeinstellungen im Menü des Bildschirmes oder im Betriebssystem des Rechners.
- Wählen Sie Autom. Anpassung, um die Einstellungen für Helligkeit und Kontrast zu optimieren. Zur Optimierung sollte das Display eine Textseite anzeigen.
- Wenn Stifte an der VGA-Buchse verbogen sind, wenden Sie sich bitte an Ihren Kundendienst.

# **11. Reinigung**

- Ziehen Sie vor dem Reinigen immer den Netzstecker und alle Verbindungskabel.
- Verwenden Sie keine Lösungsmittel, ätzende oder gasförmige Reinigungsmittel .
- Reinigen Sie den Bildschirm mit einem weichen, fusselfreien Tuch.
- Achten Sie darauf, dass keine Wassertröpfchen auf dem Bildschirm zurückbleiben. Wasser kann dauerhafte Verfärbungen verursachen.
- Bewahren Sie das Verpackungsmaterial gut auf und benutzen Sie ausschließlich dieses, um den Bildschirm zu transportieren.

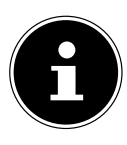

### **HINWEIS!**

Es befinden sich keine zu wartenden oder zu reinigenden Teile innerhalb des Bildschirmgehäuses.

# **12. Recycling und Entsorgung**

Wenn Sie Fragen zur Entsorgung haben, wenden Sie sich bitte an Ihre Verkaufsstelle oder an unseren Service.

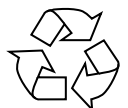

#### **Verpackung**

Das Gerät befindet sich zum Schutz vor Transportschäden in einer Verpackung. Verpackungen sind Rohstoffe, somit wiederverwendungsfähig und können dem Rohstoffkreislauf zugeführt werden.

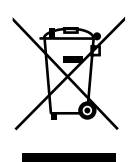

#### **Gerät**

Altgeräte dürfen nicht im normalen Hausmüll entsorgt werden. Entsprechend Richtlinie 2012/19/EU ist das Gerät am Ende seiner Lebensdauer einer geordneten Entsorgung zuzuführen. Dabei werden im Gerät enthaltene Wertstoffe der Wiederverwertung zugeführt und die Belastung der Umwelt vermieden. Geben Sie das Altgerät an einer Sammelstelle für Elektroschrott oder einem Wertstoffhof ab. Wenden Sie sich für nähere Auskünfte an Ihr örtliches Entsorgungsunternehmen oder Ihre kommunale Verwaltung.

# **13. Pixelfehler bei Bildschirmen 5 Pixel**

**7 - zahl von Transistoren und des damit verbundenen äußerst komplexen Ferti**<br>Gungsprozesses, kann es vereinzelt zu einem Ausfall oder zur fälschlichen An-Bei Aktiv Matrix TFTs mit einer Auflösung von 1920 x 1080 Pixeln, welche sich aus je drei Sub-Pixeln (rot, grün, blau) zusammensetzen, kommen insgesamt ca. 6,2 Mio. Ansteuertransistoren zum Einsatz. Aufgrund dieser sehr hohen Angungsprozesses, kann es vereinzelt zu einem Ausfall oder zur fälschlichen Ansteuerung von Pixeln bzw. einzelnen Sub-Pixeln kommen.

Der ISO-Standard ISO 9241-307 definiert u.a. allgemein gültige Vorgaben in Bezug auf Pixelfehler. Die Pixelfehler werden in vier Fehlerklassen und drei Fehlertypen kategorisiert. Jeder einzelne Pixel setzt sich wiederum aus drei Sub-Pixeln mit je einer Grundfarbe (Rot, Grün, Blau) zusammen.

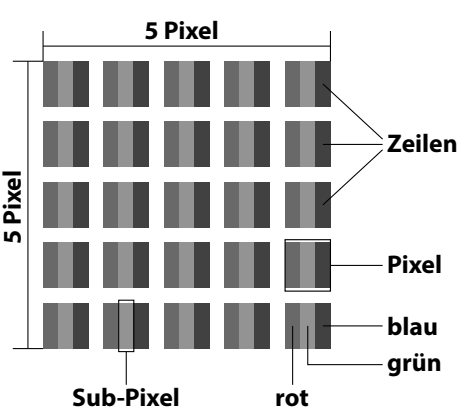

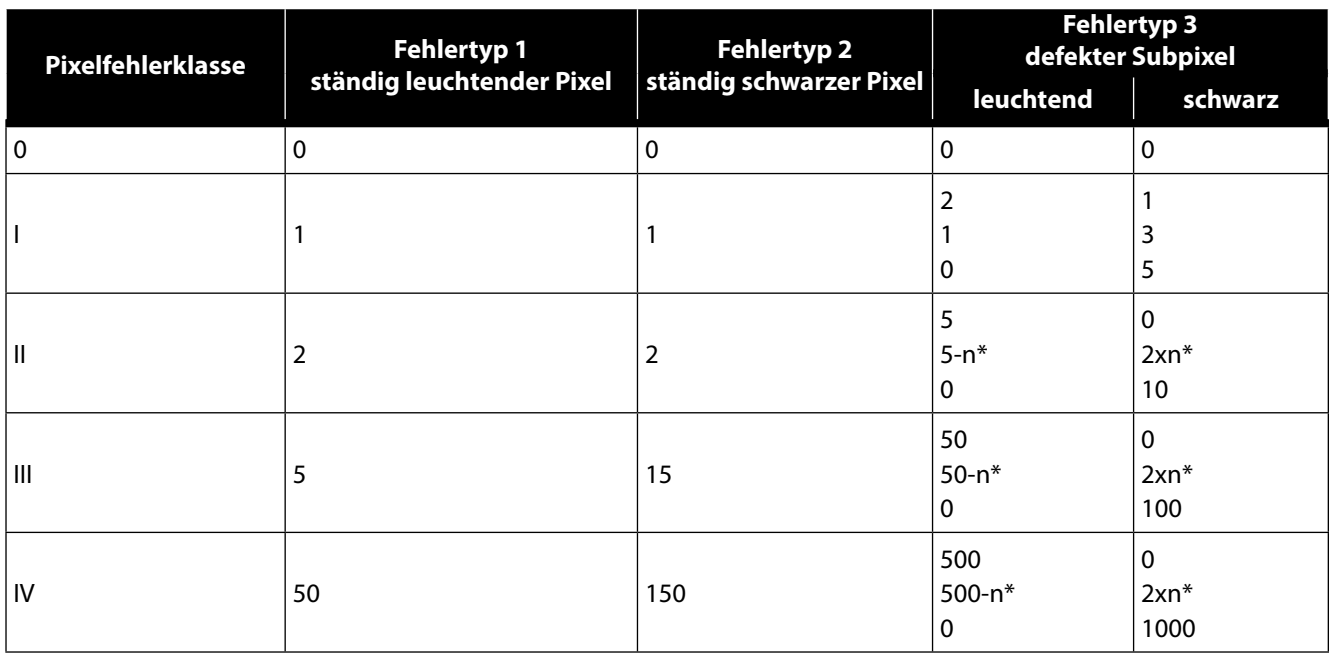

#### $n^* = 1,5$

Die Tabelle beschreibt die maximale Pixelfehler-Anzahl, die auf dem Bildschirm auftreten darf, ohne dass es sich um einen Garantiefall handelt. Ein Garantiefall liegt u. U. vor, wenn die oben angegebene Fehleranzahl in einer Kategorie überschritten ist.

## **14. Energy Star**

Dieser Monitor ist ENERGY STAR®-konform. MEDION versichert als ENERGY STAR®-Partner, dass dieses Gerät den ENERGY STAR®- Richtlinien zur Optimierung des Stromverbrauchs entspricht.

# **15. Technische Daten**

#### **Gerät**

Modell P55830 (MD 20830) Nennspannung 100-240 V ~ 50/60 Hz 0,8 A Leistungsaufnahme (Stand-by) < 0,5 Watt Leistungsaufnahme (im Betrieb) < 30 Watt (max.)

#### **Bild**

Seitenverhältnis 16:9 Auflösung 1920 x 1080 Pixel Helligkeit 250 cd/m<sup>2</sup> (typ.) Kontrast 1.000:1 (typ.) Dynamischer Kontrast 5.000.000:1

#### **Anschlüsse**

RGB-Eingang, analog VGA 15-Pin D-SUB

#### **Umgebungswerte**

Feuchtigkeit **In Betrieb:** < 80 %

#### **Abmessungen / Gewichte**

Gewicht (mit Fuß) ca. 3,8kg Gewicht (ohne Fuß) ca. 3,4 kg Abmessungen mit Fuß (BxHxT) ca. 541 x 408 x 217 mm Abmessungen without Fuß (BxHxT) ca. 541 x 323 x 44 mm

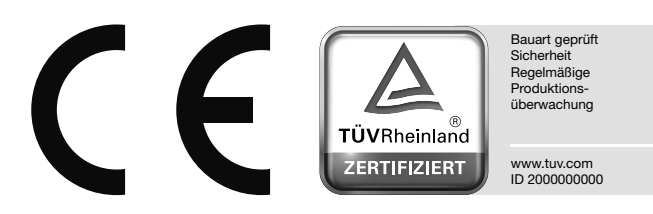

Bildschirmgröße 60,5 cm (23,8"), TFT mit LED-backlight Reaktionszeit 14 ms (grey to grey, typ.), 6 ms (Overdrive, grey to grey, typ.)

RGB-Eingang, digital DVI-D mit HDCP Entschlüsselung HDMI Eingang HDMI mit HDCP Entschlüsselung Audio Eingang 1986 - The Steven Steven Stereoeingang Audio Ausgabe 2 x 1 W max. über Lautsprecher, Kopfhörerausgang (3,5 mm Anschluss)

Temperaturen  $\blacksquare$  In Betrieb: 0 °C ~ +35 °C Nicht in Betrieb: -20 °C ~ +60 °C (nicht kondensierend) Nicht in Betrieb: < 90 %

Wandmontage: Vesa Standard, Lochabstand 100 x 100 mm1

<sup>1</sup> Wandhalterung nicht im Lieferumfang enthalten. Achten Sie bei der Montage darauf, dass die Schrauben die Größe M4x10 mm nicht überschreiten.

### **15.1. Produktdatenblatt**

Gemäß Verordnung 1062/2010

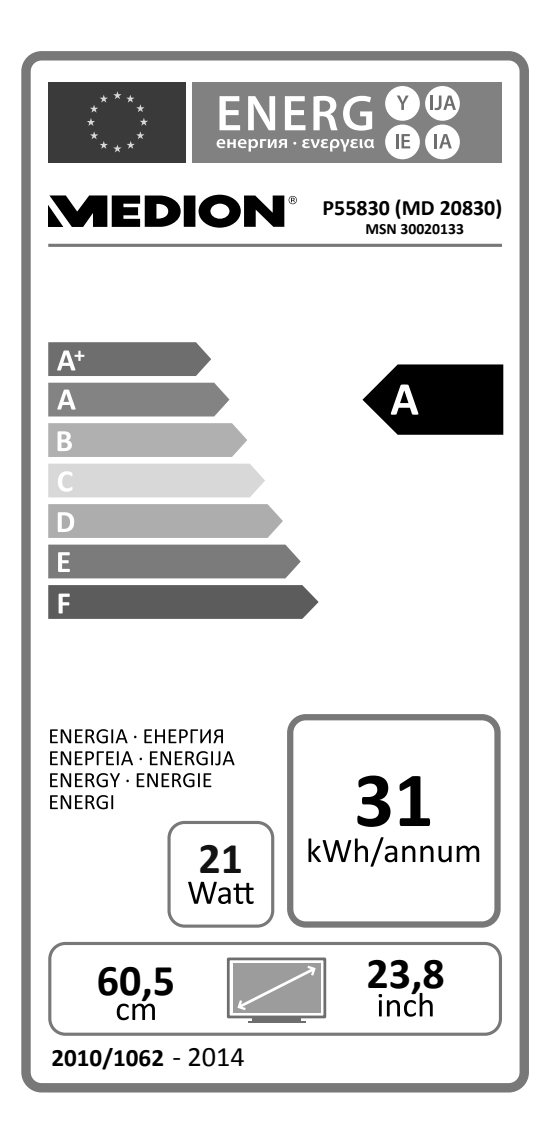

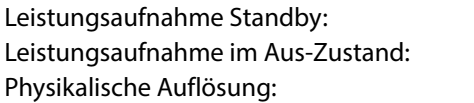

0,31 Watt  $0,28$  Watt 1.920 x 1.080 Pixel

# **16. Impressum**

Copyright © 2015 Alle Rechte vorbehalten. Diese Bedienungsanleitung ist urheberrechtlich geschützt. Vervielfältigung in mechanischer, elektronischer und jeder anderen Form ohne die schriftliche Genehmigung des Herstellers ist verboten Das Copyright liegt bei der Firma:

#### **Medion AG Am Zehnthof 77**

#### **45307 Essen**

#### **Deutschland**

Die Anleitung kann über die Service Hotline nachbestellt werden und steht über das Serviceportal www.medionservice.de zum Download zur Verfügung.

Sie können auch den oben stehenden QR Code scannen und die Anleitung über das Serviceportal auf Ihr mobiles Endgerät laden.

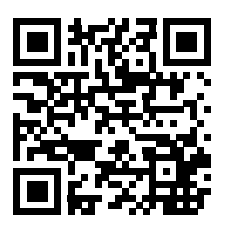

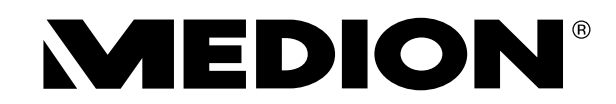

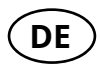

**MEDION AG 45092 Essen Deutschland**

**Hotline: 01805 - 633 466 Fax: 01805 - 654 654**

**(0,14 Euro/Minute aus dem dt. Festnetz, Mobilfunk max. 0,42 Euro/Min.)**

**Bitte benutzen Sie das Kontaktformular unter: www.medion.com/contact**

**www.medion.de**